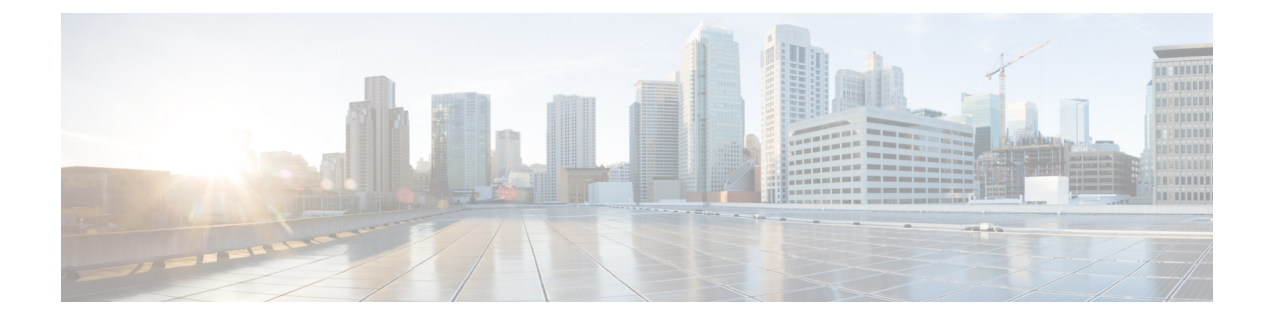

# **Configure Policies**

- Add a [Policy,](#page-0-0) page 1
- Add [Actions](#page-0-1) to a Policy, page 1
- Policy Actions in Cisco [WebEx,](#page-1-0) page 2

### <span id="page-0-0"></span>**Add a Policy**

Г

#### **Procedure**

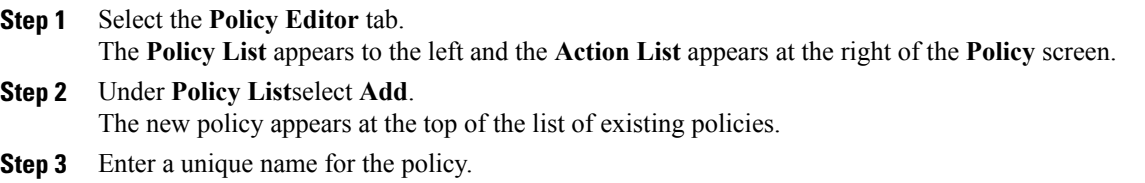

#### **What to Do Next**

To add actions for this policy, see Add [Actions](#page-0-1) to a Policy, on page 1

## <span id="page-0-1"></span>**Add Actions to a Policy**

#### **Procedure**

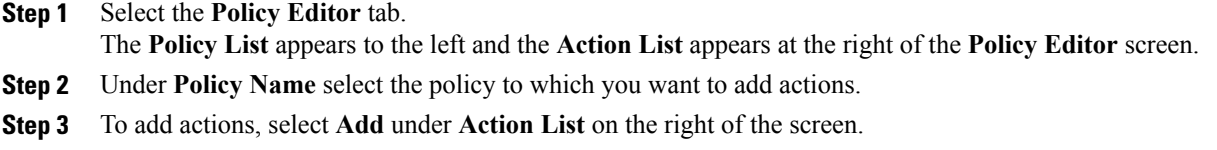

- The **Action Editor** screen appears.
- **Step 4** Select a policy action from the **Action Tag Name** list.
- **Step 5** Select **Save**.
- **Step 6** Repeat Steps 3-5 until all of your policies have actions assigned to them.

### <span id="page-1-0"></span>**Policy Actions in Cisco WebEx**

By default, a newly provisioned Cisco WebEx organization has all the capabilities granted to all the users.

**Note**

The end-to-end encryption policy is not enabled by default. The Organization Administrator can enable this policy. Administrators can create policies when specific capabilities for all the users or specific groups of users need to be disabled.

Policy actions cannot be enforced on users using third-party XMPP IM applications.

No more than ten VoIP conference attendees can be connected to the same VoIP conference simultaneously.

External users are users who do not belong to the Cisco WebEx organization. They can still use Cisco WebEx to communicate with users who belong to the Cisco WebEx organization.

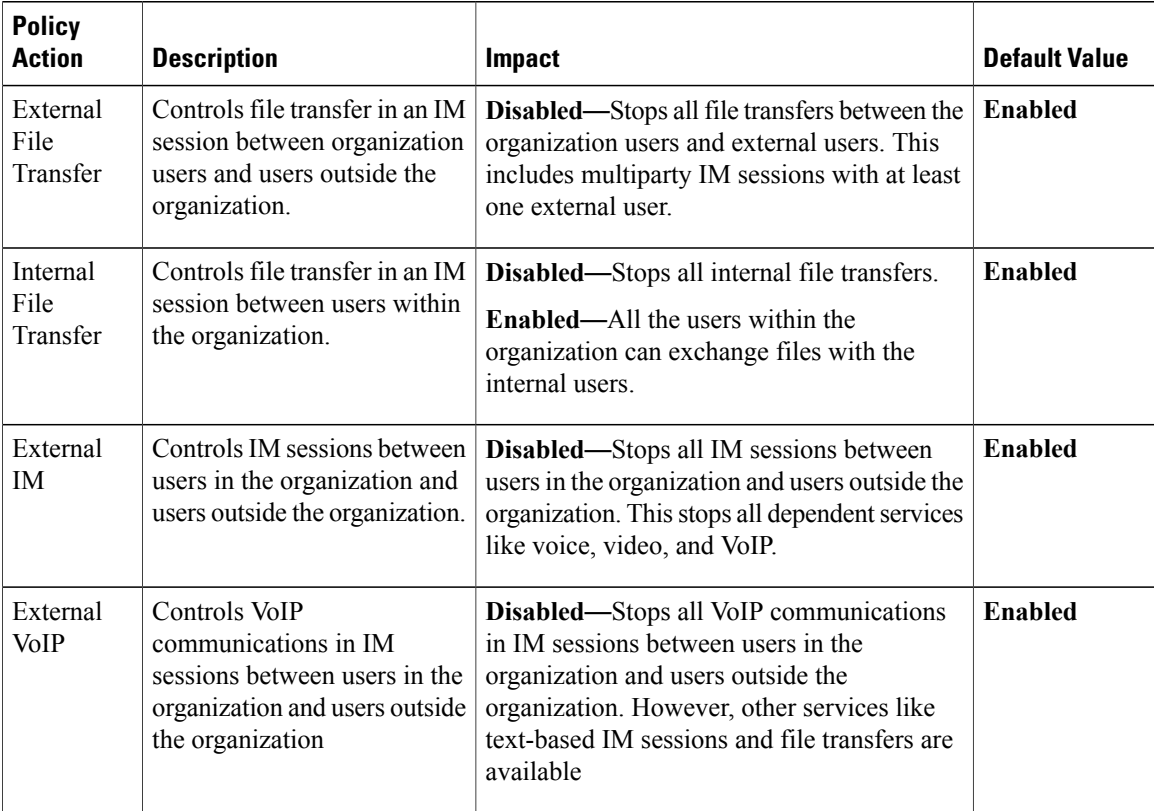

 $\mathbf I$ 

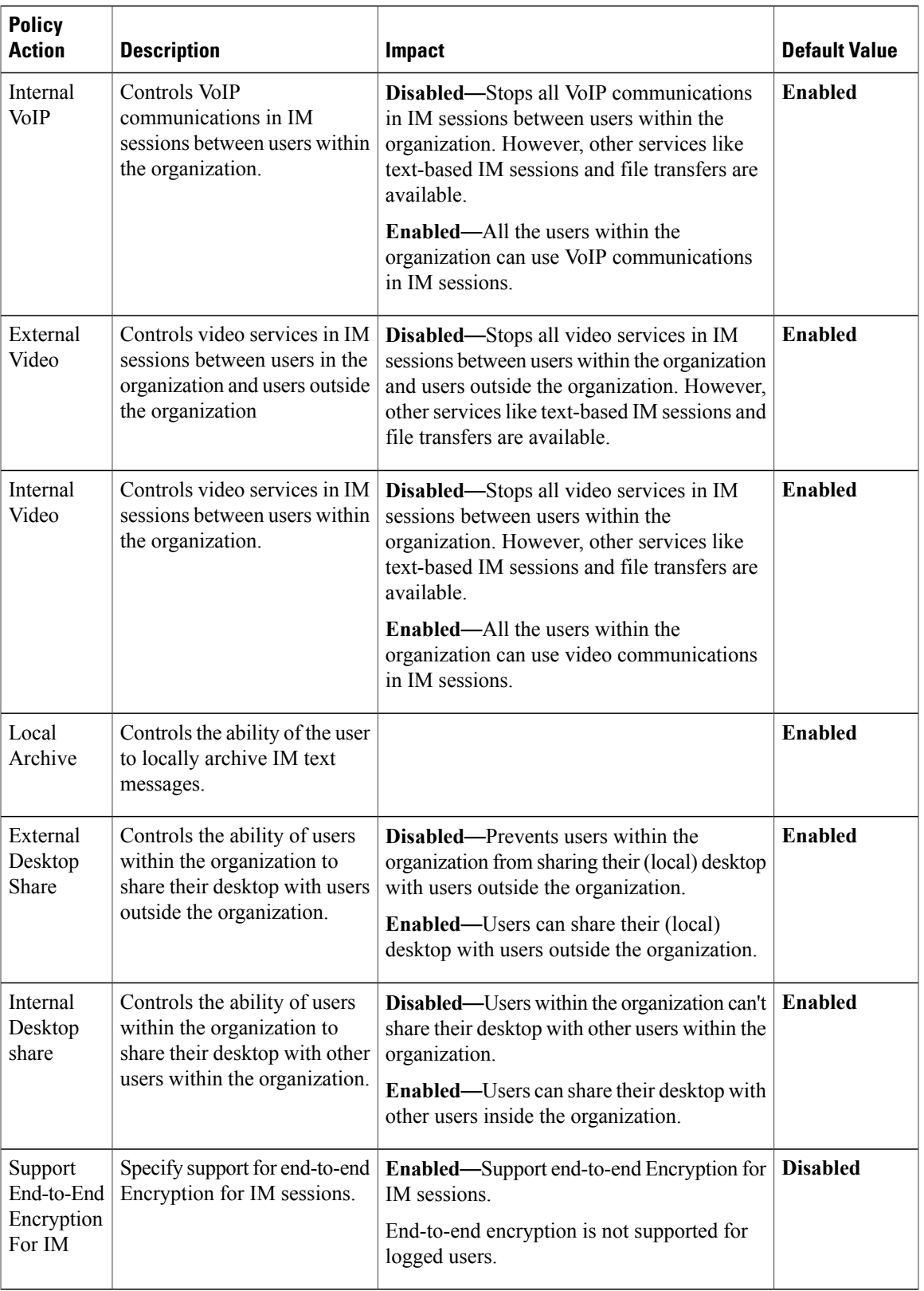

I

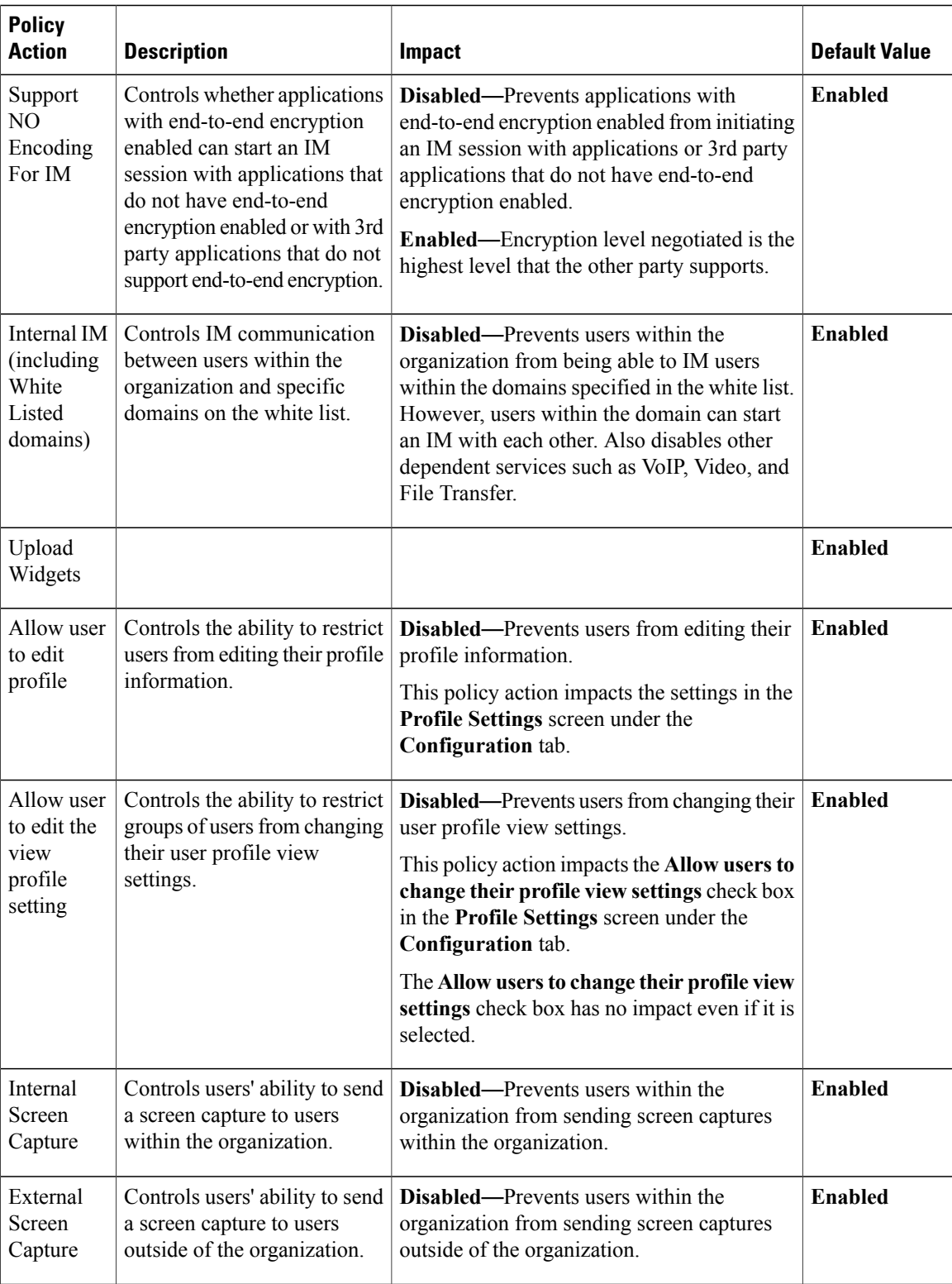

 $\mathbf I$ 

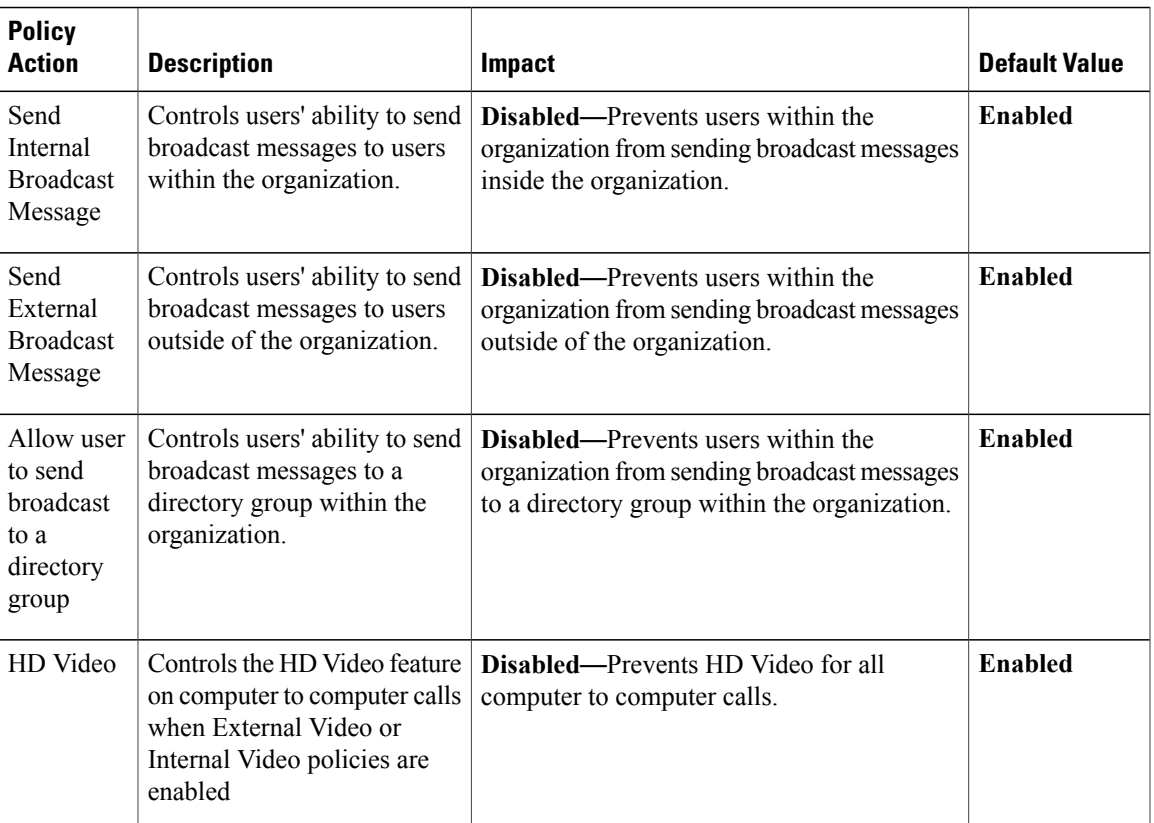

 $\mathbf I$